# **BEMENETI ESZKÖZ ( 8 FESZÜLTSÉGFÜGGETLEN BEMENET )**

A bemeneti egység (dim), 8 feszültségfüggetlen bemenet monitorozására lett kialakítva a FOXNet központhoz.

## **M**ő**szaki specifikációk**

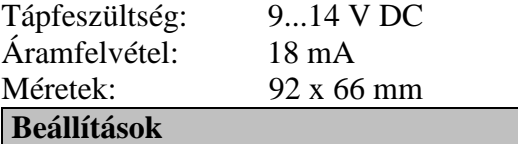

Általános beállítások

*SW1 (RESET)* rövidrezárva rövid időre ezeket a csúcsokat, reseteli a processzort.

#### **EEPROM beállításai**

Egy EEPROM-ot kell bedugni a DIM egység U1 jelő foglalatába. Az alapbeállítások nem szoktak jók lenni. Az EEPROM beállításaihoz a hozzá tartozó programozót kell alkalmazni. A következő paramétereket kell beállítani:

**DeviceAddr**: ez egy szám 0...7-ig, amely a DIM eszköz megkülönböztető címe.

**XorMsk:** be kell állítani, hogy a bemenetek NO vagy NC típusúak. Alapbeállításban minden bemenet NC.

Amennyiben az EEPROM címét módosítani kellett, azt írja át a feliraton.

Ellenőrizze, hogy a vörös LED villogjon. Ez a kommunikációs LED.

# **RS485 huzalozási utasítások**

Az eszközt az RS485 bus-ra kell csatlakoztatni, melynek maximális hossza 1200 méter lehet, és maximálisan 32 eszközt lehet rá felcsatlakoztatni. A kábel kiválasztásánál figyelni kell arra, hogy ezen a kábelen fog az összes rácsatlakoztatott eszköz árama folyni. Ajánlott típus:  $2x0,75 + 2x0,22$ .

### **LEÍRÁS Bemenet kiválasztása**

Az XorMask paraméter beállításával kiválasztható, hogy a bemeneti kontaktusok NO vagy NC típusúak. Le kell írni a bemenetek bináris számát, és "0" az NC kontaktust, az "1" az NO kontaktust jelenti.  $\Delta$  következő példa mutatja a programozást:

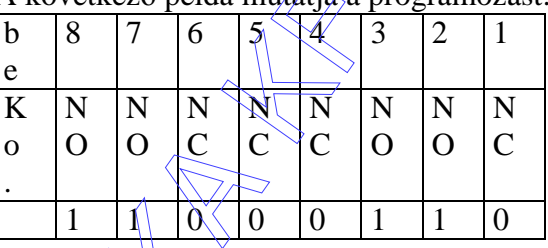

## **Címz**ı **táblázat**

A DIM egység minden áramköre rendelkezik egy specifikus címmel, amelyet a következő táblázatban ábrázolunk.

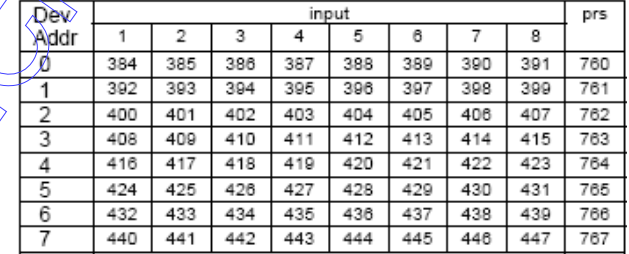

A táblázat minden mérnöknek szükséges, aki vezérlési programozást akar végezni. Minden eszköz indikál egy fault jelzést is, amely a "prs" oszlopban tekinthető meg.

### **Rendelési információk**

DIM eszköz (csak egy panel) 39540500 DIM eszköz dobozolva 175x175x95 mm, 49827010 EEPROM programozó 49820201 EEPROM set 49826900

Figyelem! Minden eszköz EEPROM nélkül érkezik.